# **10. Optionen**

Die folgenden Optionen sind für die FG Serie verfügbar:

 OP-23 (FG-23) RS-232C serielle Schnittstelle OP-24 (FG-24) RS-232C serielle Schnittstelle und Komperator Relais.

 *OP-23 und OP-24 können nicht gemeinsam genutzt werden.* 

# 10-1. Installation OP-23/OP-24

Die OP-23/OP-24 besteht aus einer Schnittstellenkarte, einer Optionsabdeckung und einem DIN 8 pol Stecker.

Die Optionsabdeckung und der DIN Stecker sind in beiden Optionen enthalten.

Vor der Installation bereiten Sie mit dem mitgelieferten DIN Stecker ein Schnittstellenkabel vor. Es gibt die Möglichkeit optionales RS232C Kabel zu benutzen. (siehe"10-2. OP-23 RS-232C serielle Schnittstelle").

- 1. Entfernen Sie die Waage vom Netzanschluss.
- 2. Lösen Sie die vier Schrauben der Abdeckung auf der Rückseite.
- 3. Führen Sie das Kabel durch das Loch der Optionsabdeckung und verbinden Sie den DIN Stecker mit der Schnittstellenkarte.
- 4. Verbinden Sie die Schnittstellenkarte mit dem Stecker im Anzeigengehäuse.
- 5. Befestigen Sie nun die Optionsabdeckung mit den vier Schrauben wieder am Gehäuse.

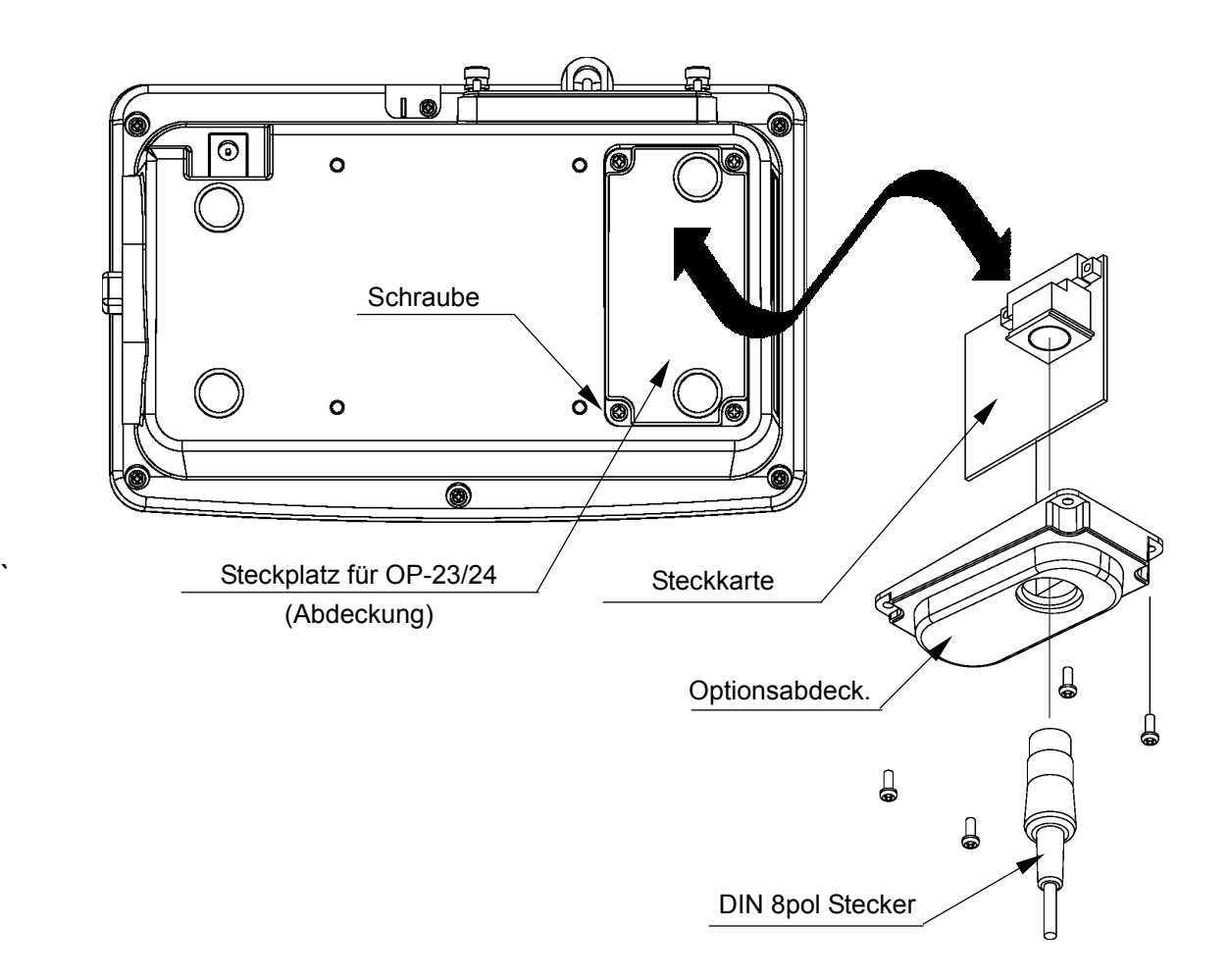

## 10-2. OP-23 RS-232C serielle Schnittstelle

Diese Schnittstelle ermöglicht es Ihnen die FG Serie mit einem multifunktions Drucker oder einem PC zu verbinden.

□ Die RS-232C Schnittstelle hat folgende Modi.

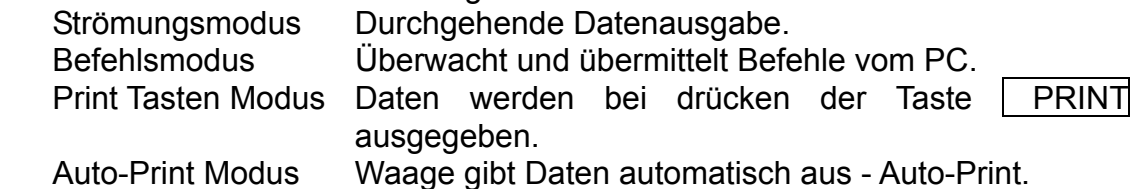

- Falls notwendig, verändern Sie die Parameter des Datenformates und Datenausgabe Modus (F4, F5 und F8).
- Ein DIN 8 pol Stecker (JA+TCP0586) ist für zusätzliche Anschlüsse der OP-23 mitgeliefert.
- Es gibt folgende optionale Kabel, um die Waage an einen PC anzuschließen.

AX-KO577A-200 FG zu D-Sub 25 pol Computer / RS-232C Kabel, 2m AX-KO1786-200 FG zu D-Sub 9 pol Computer / RS-232C Kabel, 2m

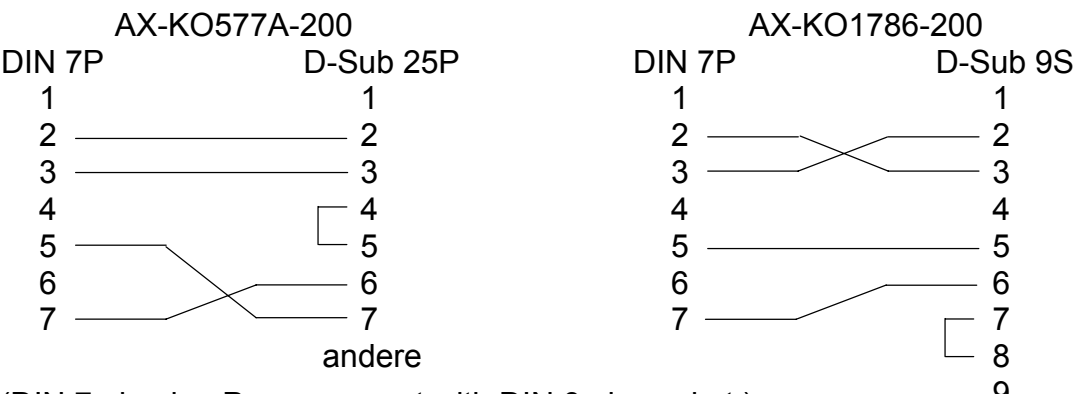

9 (DIN 7 pin plug P can connect with DIN 8 pin socket.)

## Schnittstellen Spezifikationen

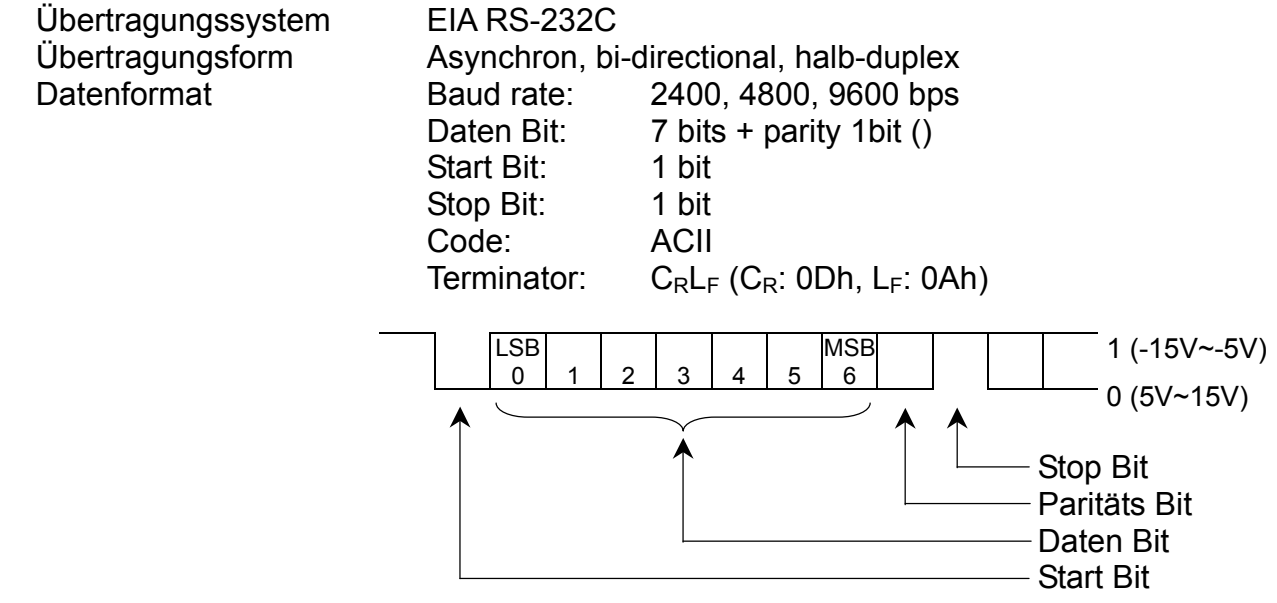

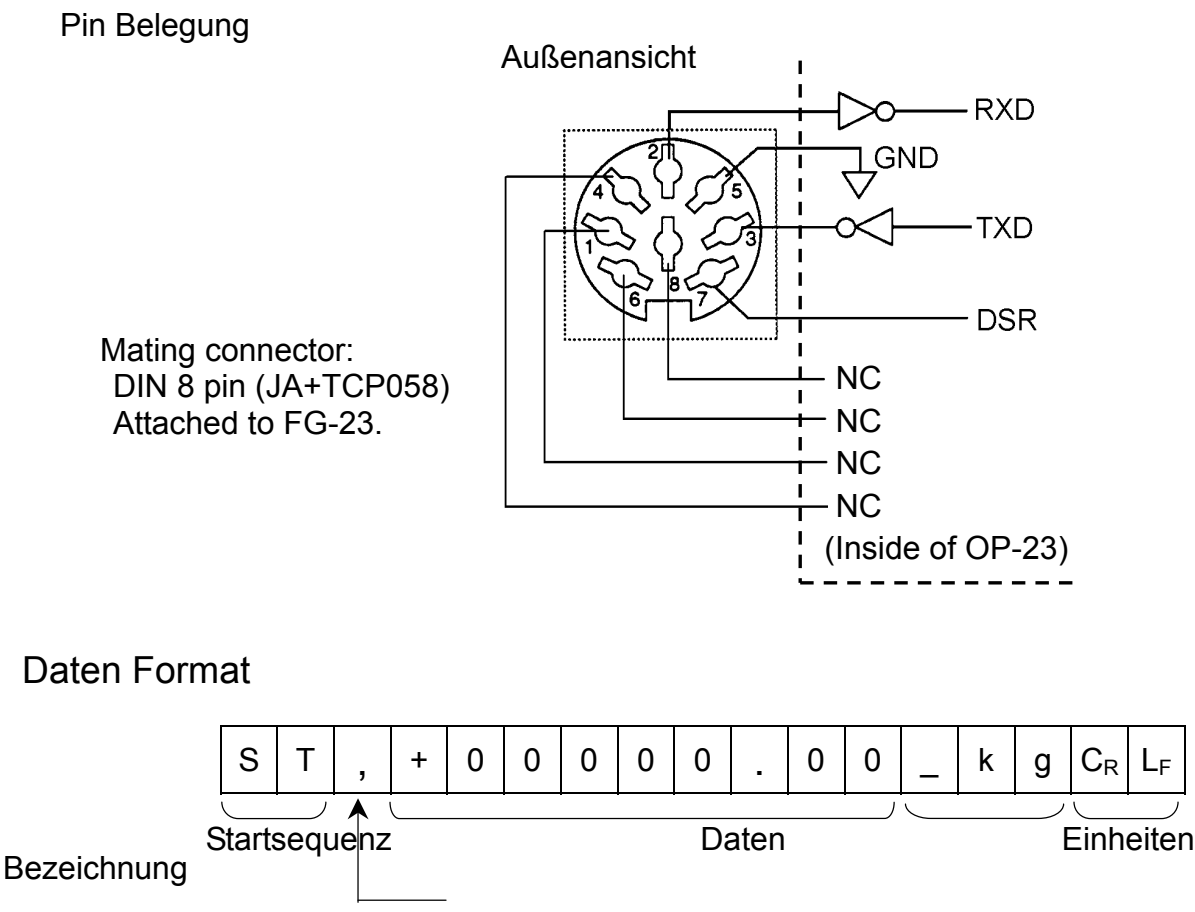

Separator

- Für die Ausgabe der Startsequenz gibt es vier Typen:
	- ST : Stabile Gewichtsdaten
	- QT : Stabile Zähldaten
	- US : Instabile Gewichtsdaten (inklusive Zähldaten)
	- OL : Überschreiten der Kapazität.

Die Daten werden immer mit 9 Stellen inkl. Dezimal Punkt und Zeichen übertragen.

#### □ Es gibt 4 Arten von Einheiten:

- \_ k g : Gewichtsdaten "Gramm"
- \_PC : Zähldaten "Stück"
- \_ l b : Gewichtsdaten "Dezimal Pfund"
- o z : Gewichtsdaten "Dezimal Unze"
- $\square$  Der Terminator ist immer C<sub>R</sub>L<sub>F</sub>.
- Beispiel von ausgegebenen Daten:

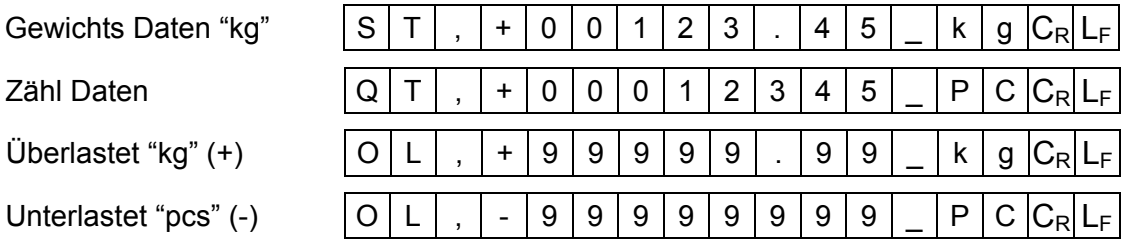

### Daten Ausgabe Modus

#### **Datenfluss Modus** Funktionseinstellung "F5-0"

Die Waage gibt die aktuelle Anzeige aus. Die Daten-Update Rate ist normalerweise 10 mal per Sekunde. Diese Rate ist die gleiche, wie das Anzeigen-Update. Die Waage übermittelt keine Daten, während sie im Einstellmodus ist.

#### **Druck Tasten Modus** Funktionseinstellung "F5-2"

Wenn die | PRINT | Taste gedrückt wird, während die Gewichtsdaten stabil sind, (STABLE Anzeige ist an), übermittelt die Waage Daten.

#### **Auto-Print Modus +/- Daten** Funktionseinstellung "F5-3"

Die Waage übermittelt die Daten, wenn die Anzeige stabil ist (STABLE Anzeige ist an) und das Gewicht ist mehr +4d oder weniger -4d .

d = min Gewichtsanzeige (siehe "12-1 Spezifikationen")

#### **Auto-Print Modus + Daten** Funktionseinstellung "F5-4"

Die Waage übermittelt die Daten, wenn die Anzeige stabil ist (STABLE Anzeige ist an) und das Gewicht ist mehr +4d.

d = min Gewichtsanzeige (siehe "12-1 Spezifikationen")

Die nächste Ausgabe kann gemacht werden, wenn das Gewicht unter +4d fällt.

#### **Befehls Modus** Funktionseinstellung "F5-1

Im Befehls Modus wird die Waage über einen PC gesteuert.

#### **Befehls Liste**

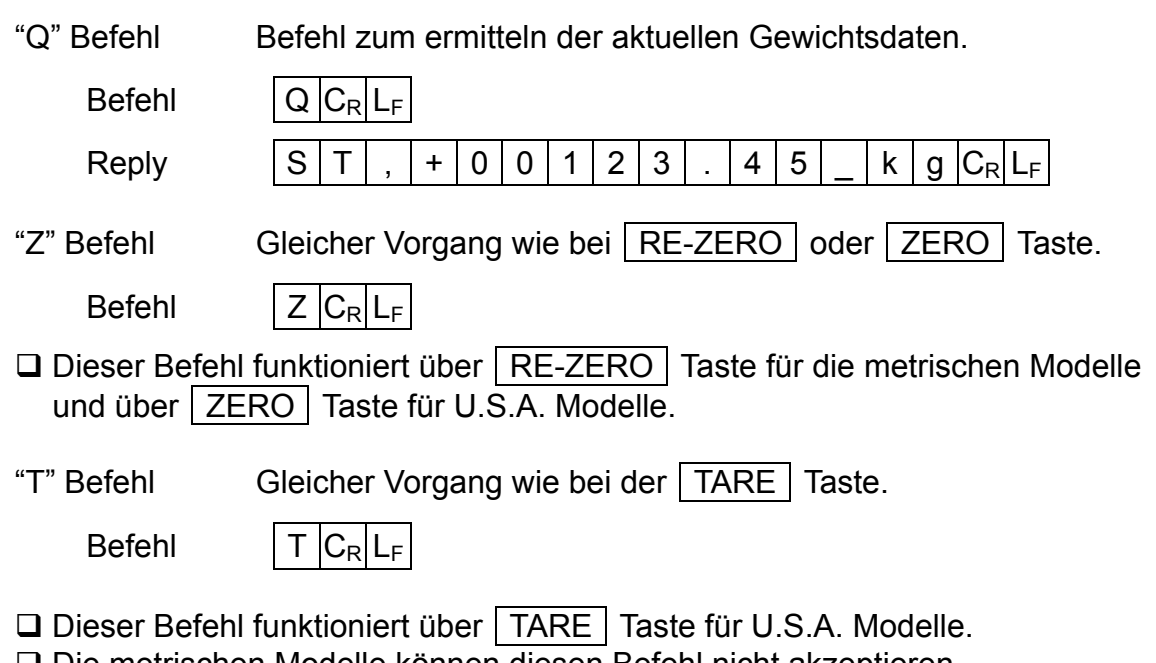

Die metrischen Modelle können diesen Befehl nicht akzeptieren.

#### **Beachten Sie die Befehle**

- Ist "F8-0" ausgewählt, reagiert die Waage auf die ausgewählten Befehle wie folgt:
- Bei dem "Q" Befehl sendet die Waage alle Daten.
- Bei dem "Z" und "T" Befehl, sendet die Waage die gleichen Daten, als Antwort für die Ausführung des Befehls

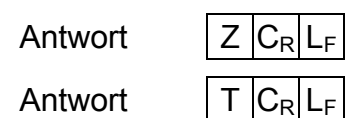

Wenn der Befehl nicht ausgeführt wir, z.B. wenn die Waage nicht stabil anzeigt, wird "I" gesendet.

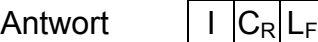

 Wenn der empfangene Befehl nicht für die FG -Serie ist, wird "?" angezeigt. Der "T" Befehl für metrische Modelle ist an dieser Gruppe angeschlossen.

Antwort  $|?|C_R|L_F|$ 

Ist "F8-1" ausgewählt, gibt es keine Antwort außer dem "Q" Befehl.

## 10-3. OP-24 RS-232C serielle Schnittstelle und Komparator Relais

Die OP-24 beinhaltet eine RS-232C Schnittstelle und einen Relais Ausgang für die Komparatorfunktion. Hiermit können Sie HI, OK oder LO Signal Informationen an externe Geräte senden.

Die Spezifikation einer RS-232C Schnittstelle ist die Gleiche, wie die OP-23 (FG-23). Siehe "10-2. OP-23 RS-232C serielle Schnittstelle" für genauere Informationen.

#### Schnittstellen Spezifikationen

Pin Belegung

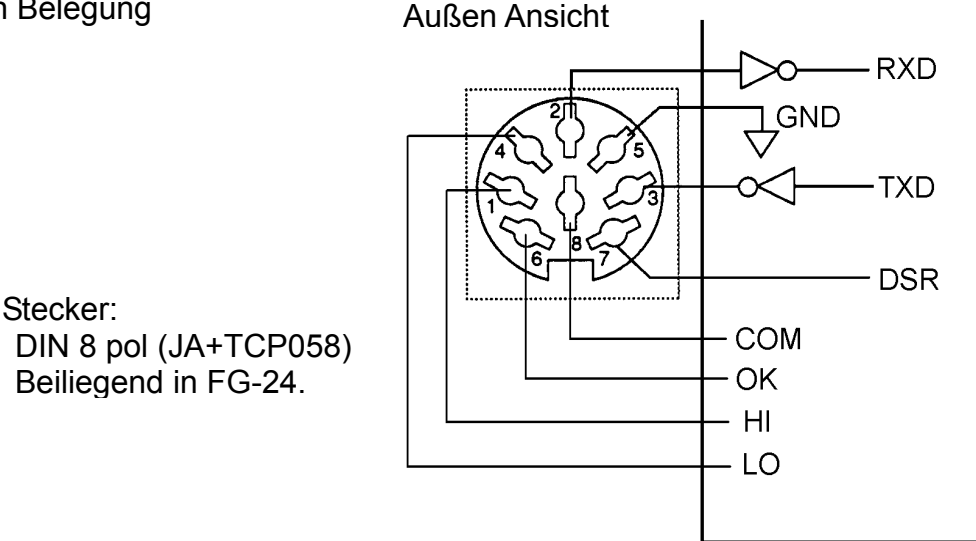

#### **Maximale Belastbarkeit des Relais.**

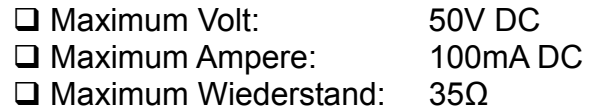